# RELEASE NOTES TRIMBLE MEP

## **Trimble® LiveCount™ Software**

Trimble is pleased to offer **Release 5.0** of the **Trimble® LiveCount™** software. This document provides enhancement/modification, installation, and compatibility information pertaining to this release.

This document provides the following information:

- *[Release 5.0 Features](#page-0-0)*
- *[Compatibility](#page-2-0)*
- *[Upgrade Installation Notes](#page-2-1)*

### <span id="page-0-0"></span>**Release 5.0 Features**

#### **Takeoff Breakdowns**

When you want to change the assigned Takeoff Breakdown for several items while working in the LiveCount software, you can use the multiple select option. This allows you to easily change the breakdown for the selected items in your estimating program.

#### **Enhanced Symbol Library**

Additional symbols are now available for selection and use in your drawing. If desired, you can also create customized symbols when you make a symbol. **Note:** *Existing drawings are not impacted by this change.*

**Trace Enhancements**

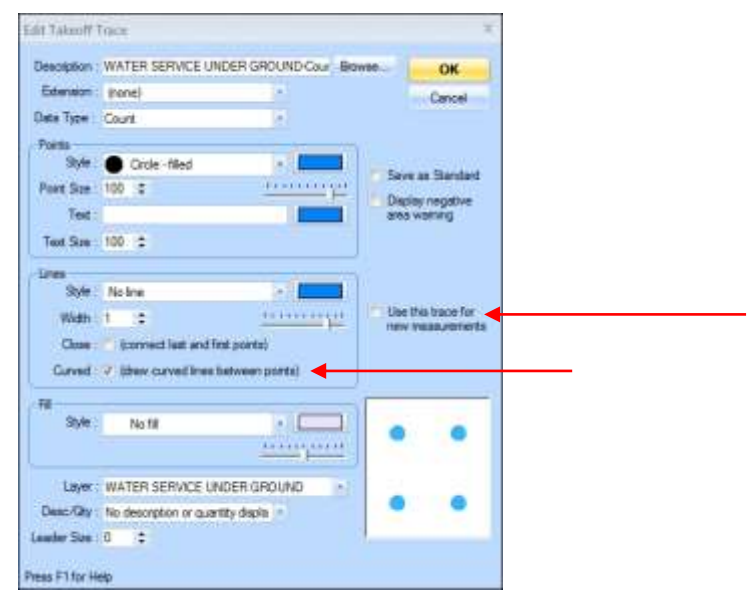

- You can add a leader line to measurements.
- For Takeoff Traces, when you add/edit text added, you can now define the color of the text.

**This document is for informational purposes only and is not a legally binding agreement or offer. Trimble makes no warranties and assumes no obligations or liabilities hereunder.**

© 11/6/15, Trimble Navigation Limited. All rights reserved. Trimble, the Globe & Triangle logo, LiveCount, Accubid, Trimble Accubid Classic, and Trimble Accubid Enterprise, are trademarks of Trimble Navigation Limited, registered in the United States and in other countries.

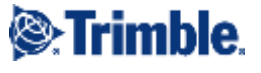

- You can now create an arc between points when necessary.

**Note:** This feature is not the same as using the *Create Arc* command, as no intermediate points are included.

#### **Annotations**

You can now define the color of your Annotation text. This option is available when you add or edit an annotation.

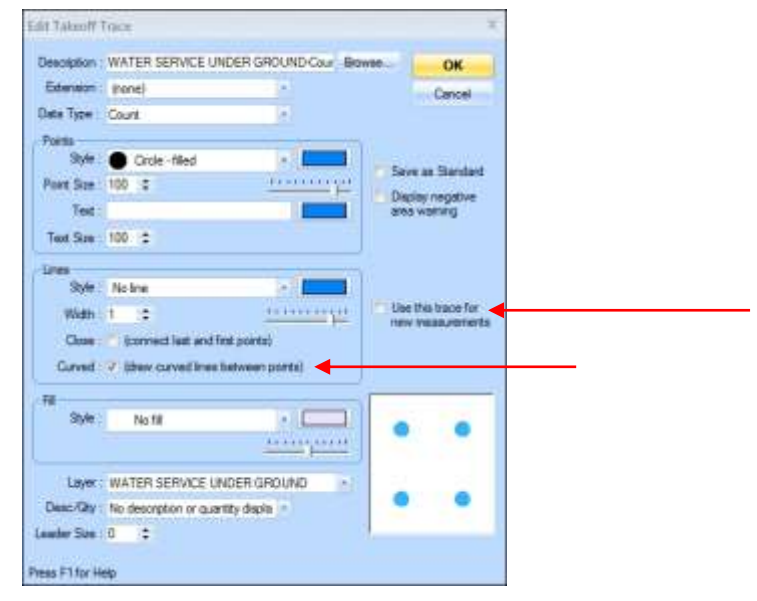

### *LiveCount™ Pro only*

This release of the LiveCount Pro software includes the ability to attach additional measurements calculated for items that are not visible in a 2D drawing (but may be included in a 3D drawing). You might consider using this feature for risers, sloped lengths, or width items (for example, cable trays) that may not be part of the actual drawing.

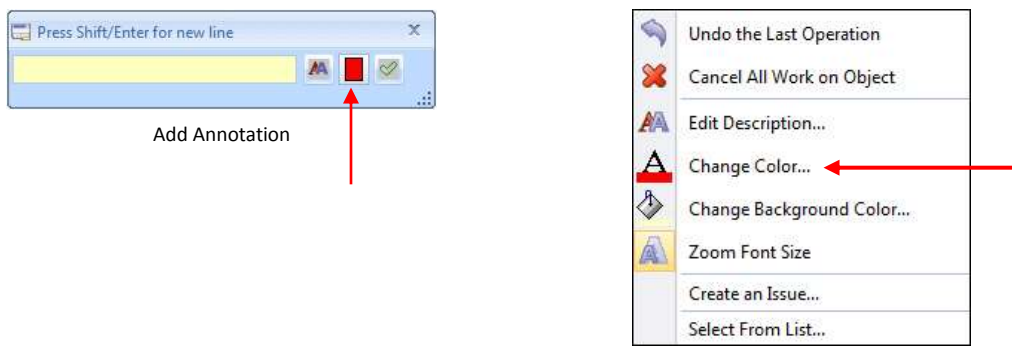

Right-click over Annotation

This feature is available for the following functions:

- Measurement/Annotation description dialog
- Text color property for annotations
- Changes available for trace and foreground colors

### <span id="page-2-0"></span>**Compatibility**

This release of the Trimble Accubid LiveCount™ software is compatible with the following applications:

- **Trimble® Accubid Enterprise, Version 5.0.3 or newer**
- **Trimble® Accubid Classic, Version 13.0** *(it is not compatible with earlier versions of the Classic software)* **Tip –** If you experience any version compatibility issues, please contact Trimble MEP Client Services at

1-800-361-3030 for assistance.

### **Trimble® LiveCount™ Server**

The LiveCount Server is a utility installed and run on your network server. This allows you to have a central location for LiveCount database files, which will greatly increase performance.

If you have five or more estimators using the LiveCount database concurrently, Trimble recommends moving to the LiveCount Server. This will substantially increase software performance, allowing for faster completion of LiveCount processes.

*Note:* The LiveCount Server is a separate product, requiring a separate license. The cost of the LiveCount Server license in *not* included in the base price of LiveCount. Please contact your Trimble sales representative for more information.

**Pantera Tools**

The LiveCount software includes integration to the Pantera Tools Plan Room.

### <span id="page-2-1"></span>**Upgrade Installation Notes**

**Tip** – You must follow the instructions outlined below to ensure proper behavior of your software after installation and configuration is complete.

### **Backup Data Files**

Trimble recommends you backup up your LiveCount data files before upgrading to the LiveCount version 4.0 software.

- LiveCount4.0Projects.ctr
- LiveCount4.0Standards.ctr

### LiveCount Versions 3.0 or above

If you have LiveCount version 3.0 or above installed, you can simply install the version 5.0 release over your existing software. *Note:* Uninstalling is not required.

### LiveCount Versions 2.5 / 2.5.1

You need to uninstall your existing LiveCount software before you install the LiveCount software, version 4.0 update.

### LiveCount Server

If you choose to move to the LiveCount Server application, a detailed installation document is available. This document outlines the steps required to properly install the server application, as well as connecting workstations to the network database.